## **System: Web-Based Supply Chain Management (WBSCM) Form: Domestic Order Form (Direct Ship) Screenshot as of: 8/15/13**

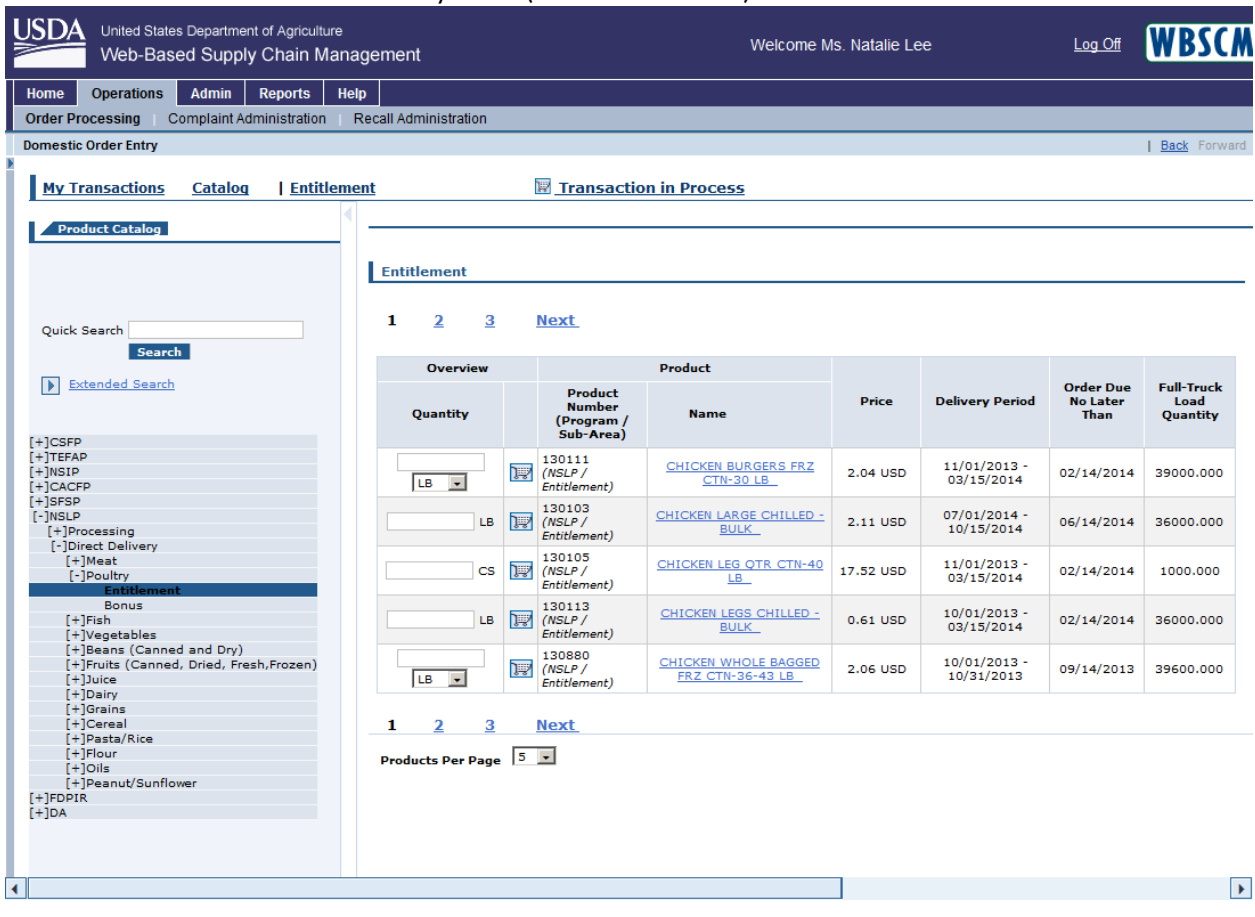

## **Screenshot #1:** Domestic Order Entry Form (Product Selection)

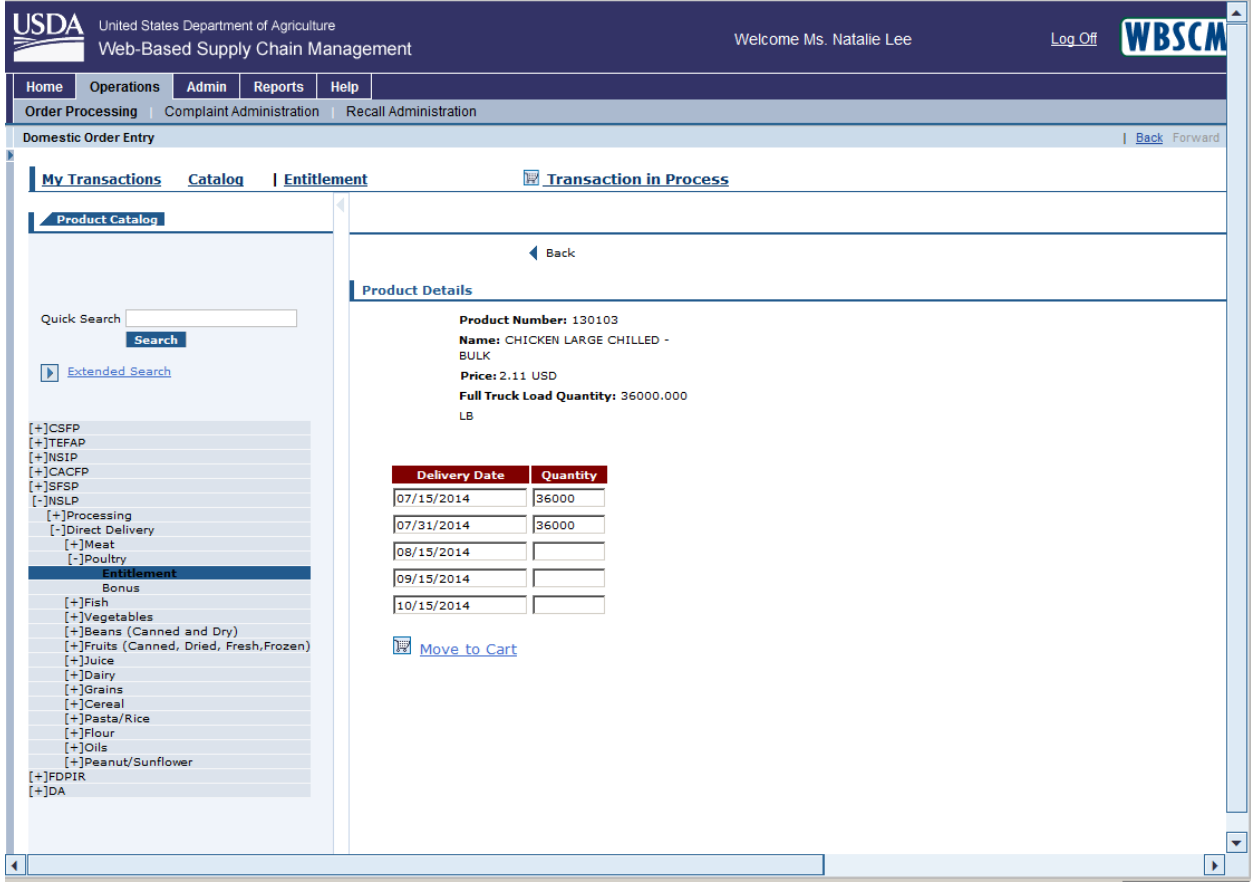

## **Screenshot #2:** Domestic Order Entry Form (Delivery Date & Quantity Selection)

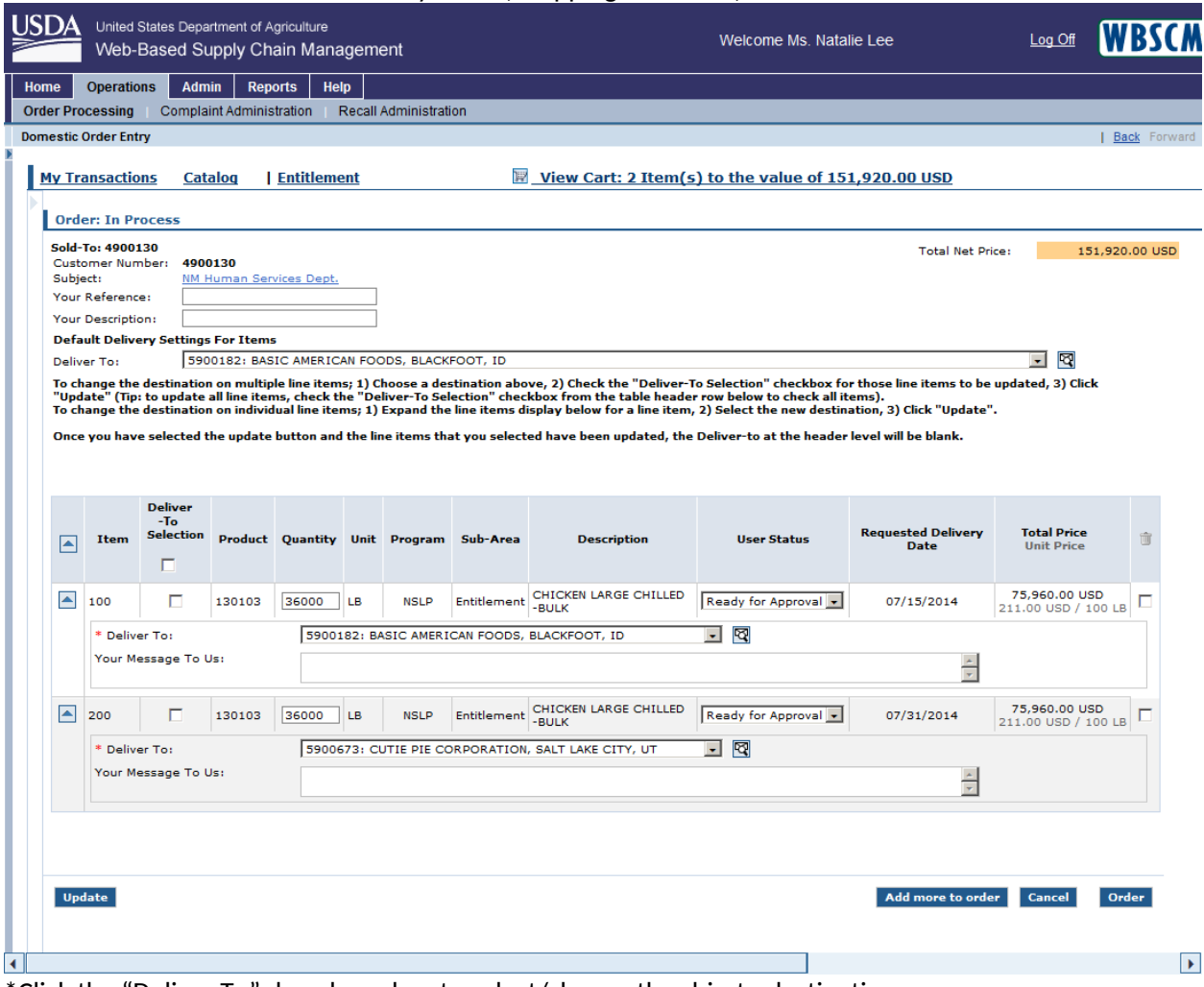

## **Screenshot #3:** Domestic Order Entry Form (Shopping Cart View)

\*Click the "Deliver To" dropdown box to select/change the ship-to destination \*Click the "Order" button to submit the requisition order to the SDA for approval